## **Getting started with Chromebooks**

At the bottom of the desktop screen are the launcher, shelf and status area

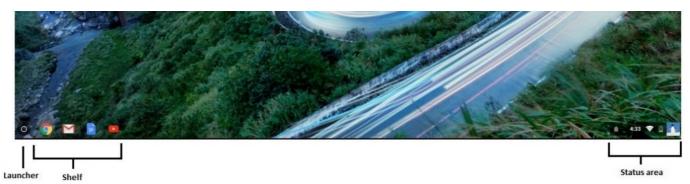

Launcher: contains a list of all available apps on the Chromebook Shelf: contains shortcuts to apps so that you can find them easily

Status area: contains features such as the clock, battery information, and wireless connectivity

#### Touch gestures for TouchPad

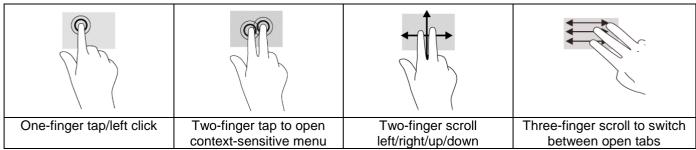

Note: Some applications and files do not support all touch gestures

### **Function keys**

Chromebooks use function keys to access some hardware and software controls:

| Icon        | Function         | Description                       |
|-------------|------------------|-----------------------------------|
| <b>←</b>    | Previous         | Go to the previous page           |
| <b>→</b>    | Next             | Go to the next page               |
| G           | Reload           | Reload the current page           |
| 7 4         | Full-screen      | Open the page in full-screen mode |
|             | Next<br>window   | Switch to the next window         |
| ٥           | Brightness down  | Decreases the screen brightness   |
| <b>\ODE</b> | Brightness<br>up | Increases the screen brightness   |
| *           | Mute             | Turns off audio output            |
| •           | Volume<br>down   | Decreases the volume              |
| •           | Volume up        | Increases the volume              |

#### **Keyboard Shortcuts**

Some common keyboard shortcuts:

| Ctrl + CIII         | Take a screenshot of the entire screen |
|---------------------|----------------------------------------|
| Ctrl + Shift + CIII | Select a section of the screen to snap |
| Alt + Shift + m     | Opening the file manager in Chrome OS  |
| Alt + a             | Turning on/off Caps<br>Lock            |

# **Tips and Tricks**

#### **Create documents**

Use Google Docs, Sheets, and Slides to work anywhere, with the convenience of saving files in the cloud.

#### Playing video or audio files

Chromebooks come with a built-in media player to play audio and video files. To play a file, double-click on an audio or video file in your files app.